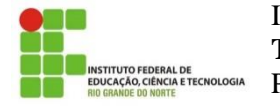

IFRN– Instituto Federal de Educação, Ciência e Tecnologia do RN **Turma: Legislação Aduaneira**. Professor: Sandro Luis de Sousa.

## **Registro de estudante no Edmodo**

(adapted from: https://new.edmodo.com/. July 2019)

Esta página detalha, em inglês, como registrar uma conta nova no Edmodo, a partir de um **Código de Grupo** fornecido pelo professor.

If you have never created an Edmodo Account, you can create a new Student Account by following the steps below:

Obtain a **Group Code** from your teacher. Your **CODE** is: **sjzm45**.

1. Go to [www.edmodo.com](http://www.edmodo.com/) and click "**Student**."

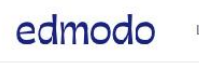

Learn more Resources Support

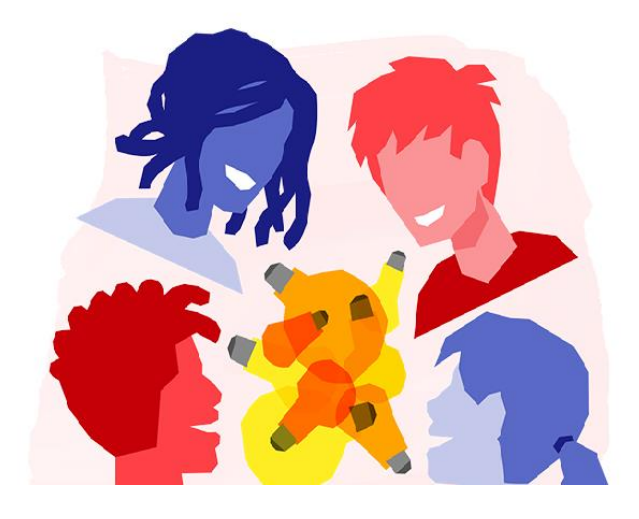

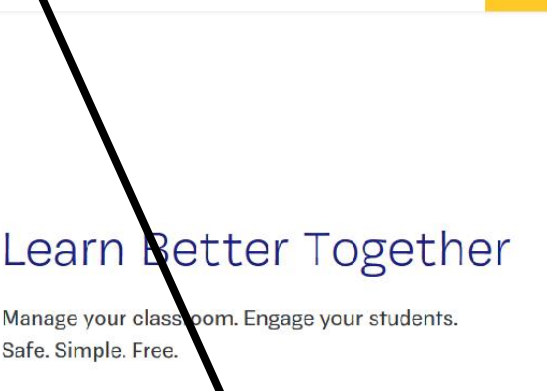

Student

Get started as a... Teacher

Log In

Parent

Sign Up

2. To sign up for a free account, **fill out** the **registration form** with your **first and**  last names, Group Code, a **unique Username (DO NOT use nicknames)**, and **Password**. Supply an **Email address** for your Student Account.

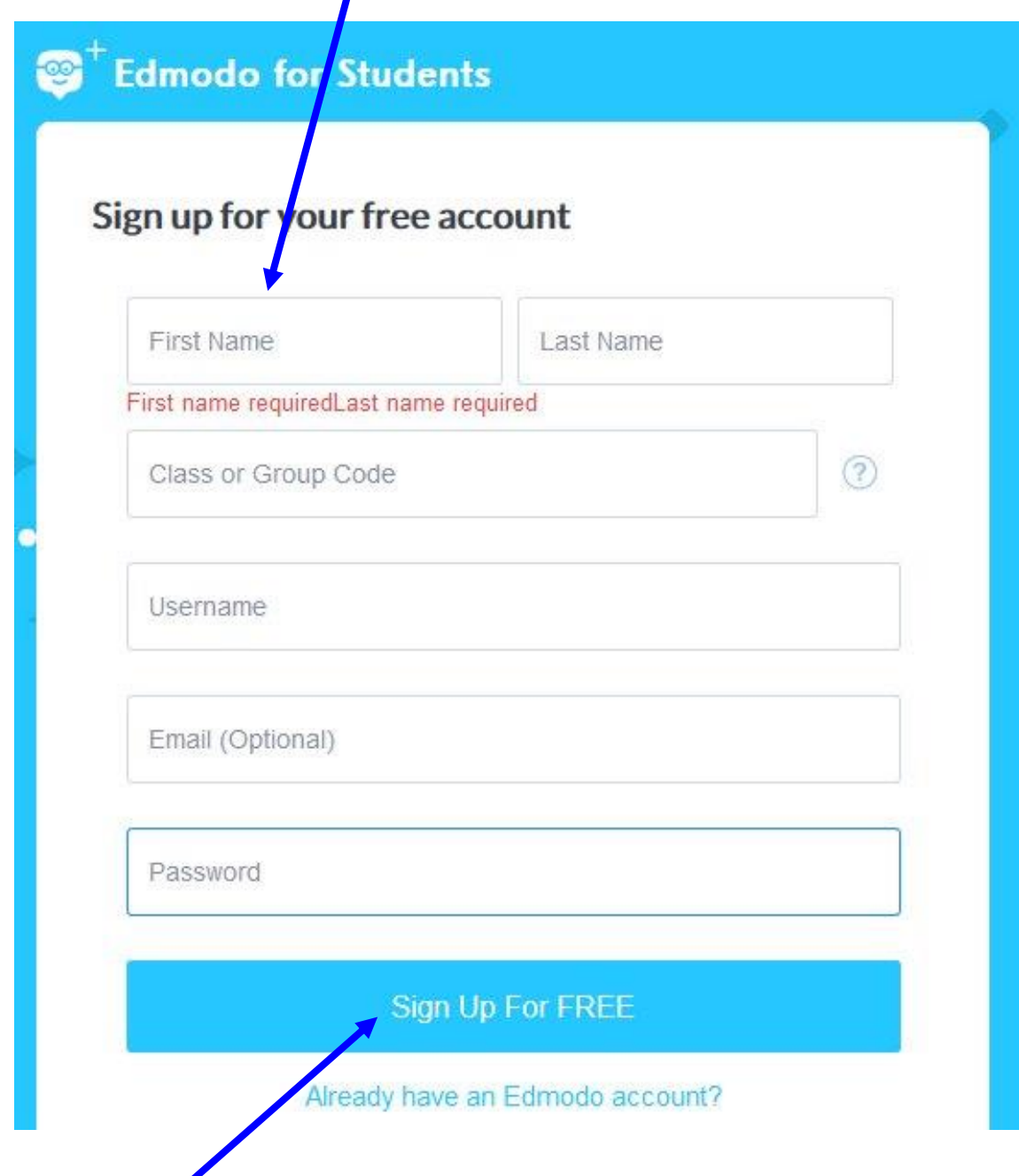

3. Select the **"Sign Up for FREE"** button to complete the sign up process.